# Install Exalate for GitHub

Last Modified on 11/23/2022 9:52 am EST

# Introduction

#### You can

- install Exalate for GitHub from the marketplace.
- install Exalate for GitHub on docker.

#### Then proceed to

- generate a personal access token to log into the Exalate admin console.
- configure proxy user permissions.

# Install Exalate from the Marketplace

Exalate for GitHub is available on the [marketplace](https://github.com/marketplace/exalate-issue-sync).

You can install Exalate for organizations or user accounts and grant access to repositories. The app is hosted on our server.

To install Exalate, you need to be an organization owner or have admin permissions in a repository.

#### 1. Click **Exalate Issue Sync** on the Marketplace

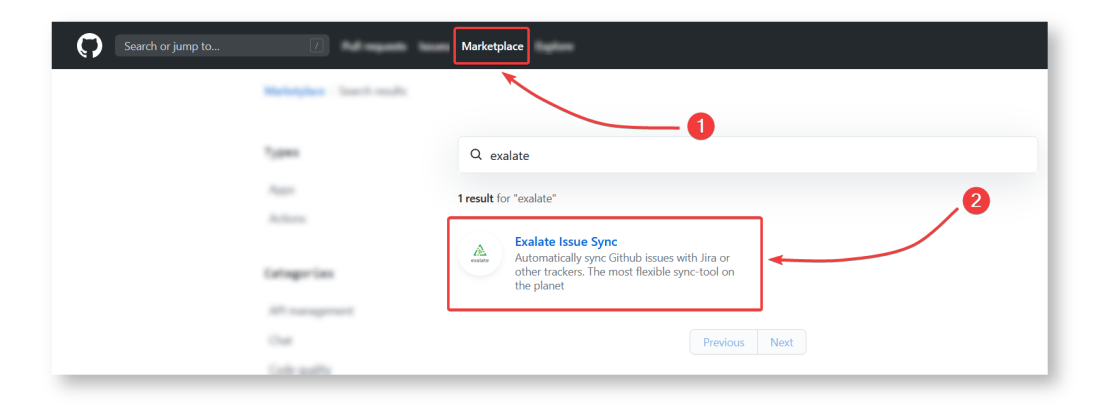

#### 2. Click **Set up a plan**

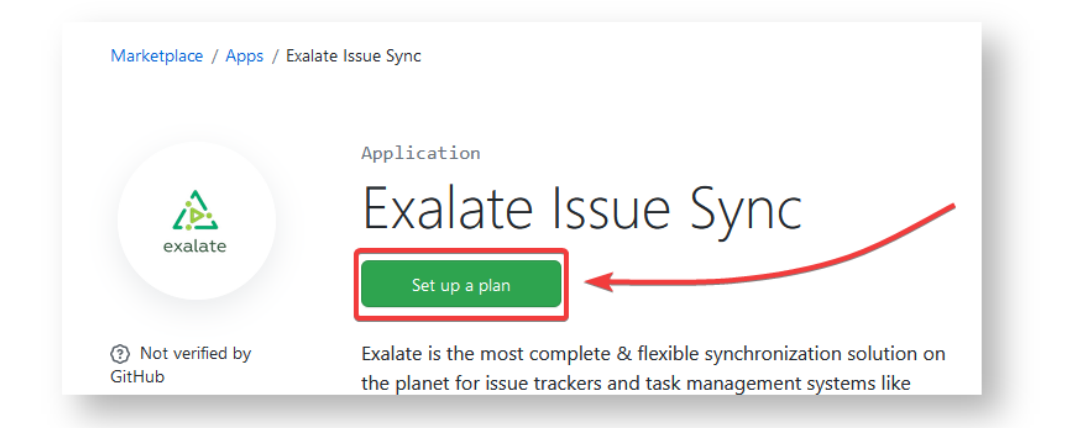

#### 3. Click **Install it for free**

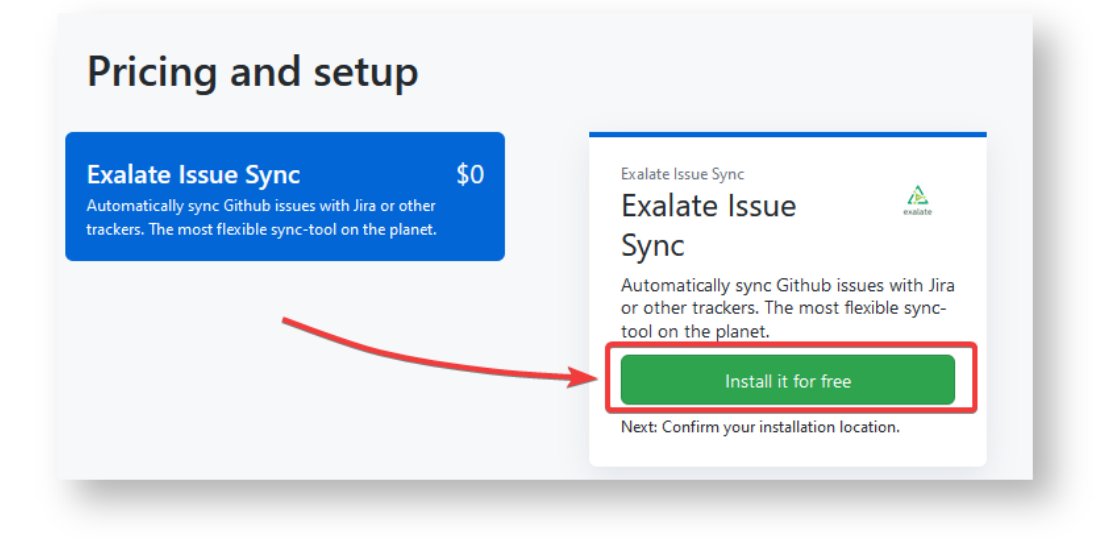

#### 4. Click **Complete order and begin the installation**

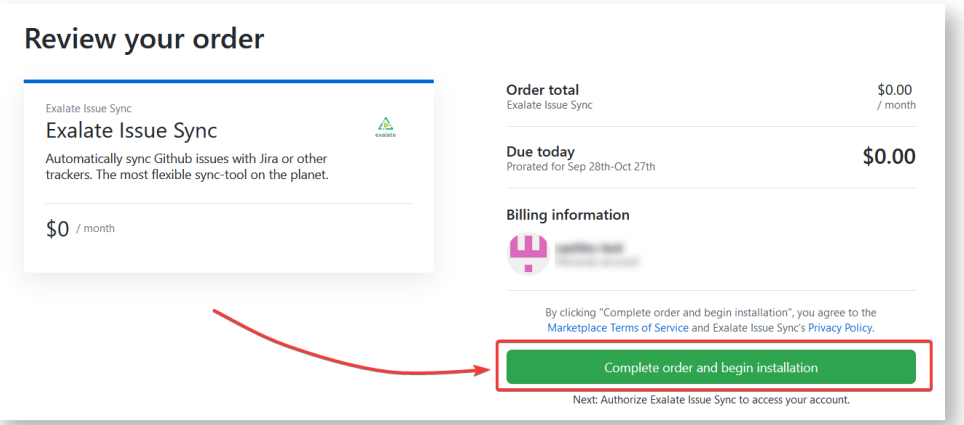

#### 5. Click **Install**

By default, Exalate is installed on the account that is currently logged in.

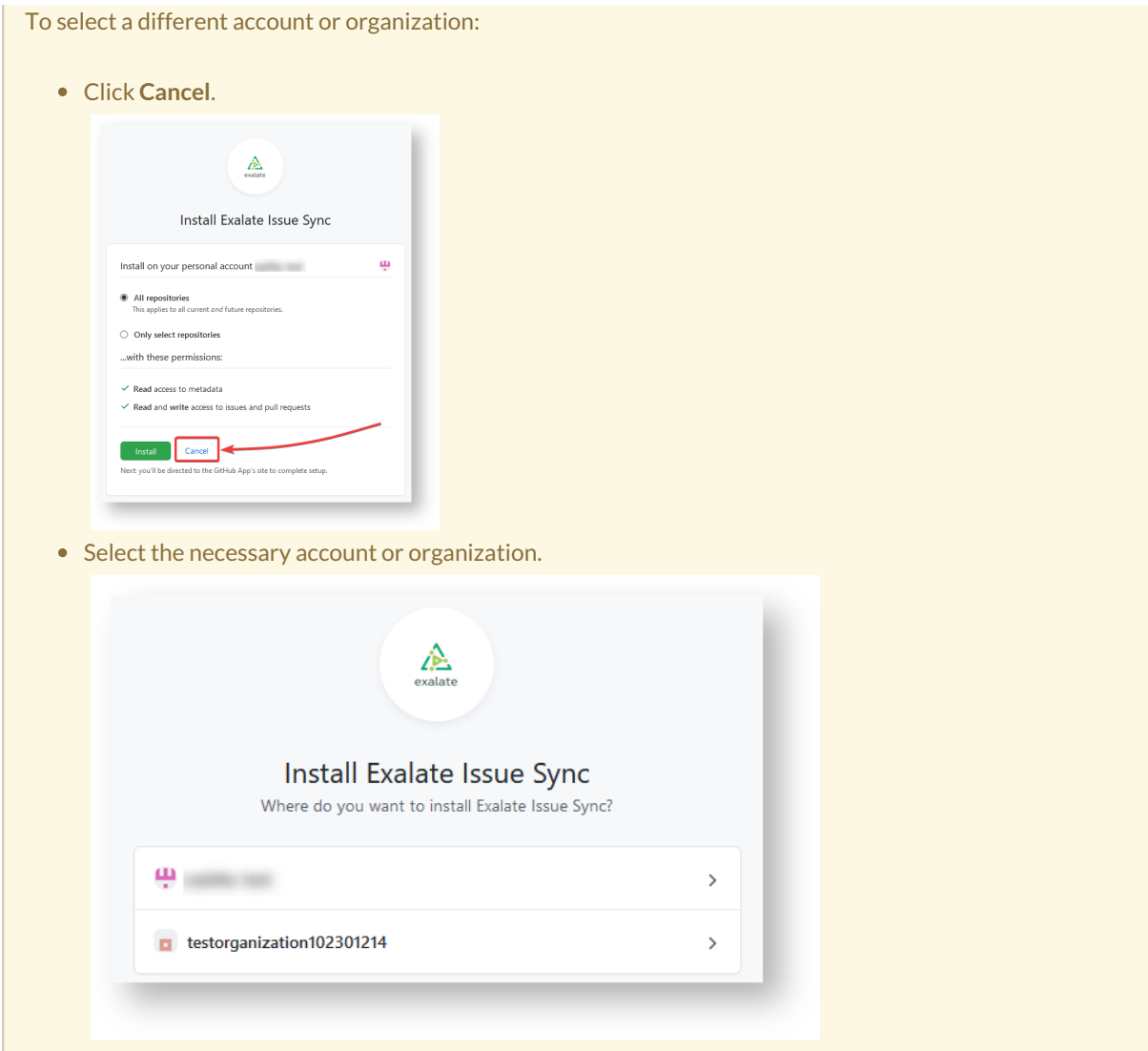

After clicking **Install**, you will be redirected to the Exalate admin console. We recommend saving the link to easily access Exalate in the future.

You can always recover your Exalate app link here:<https://connect.exalate.net/github/find>

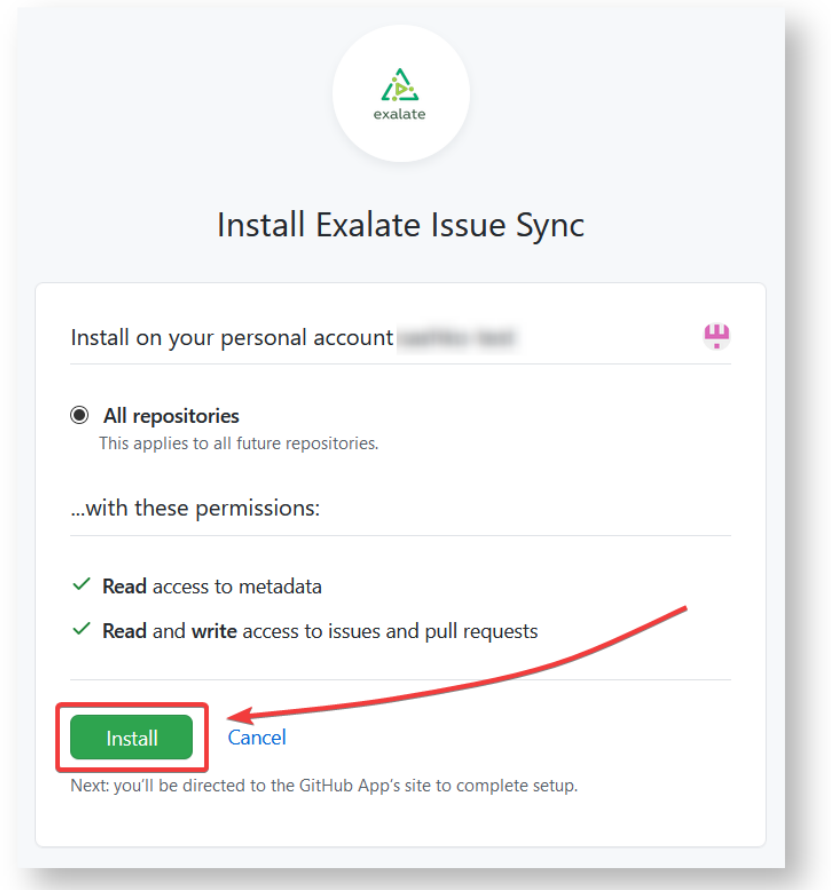

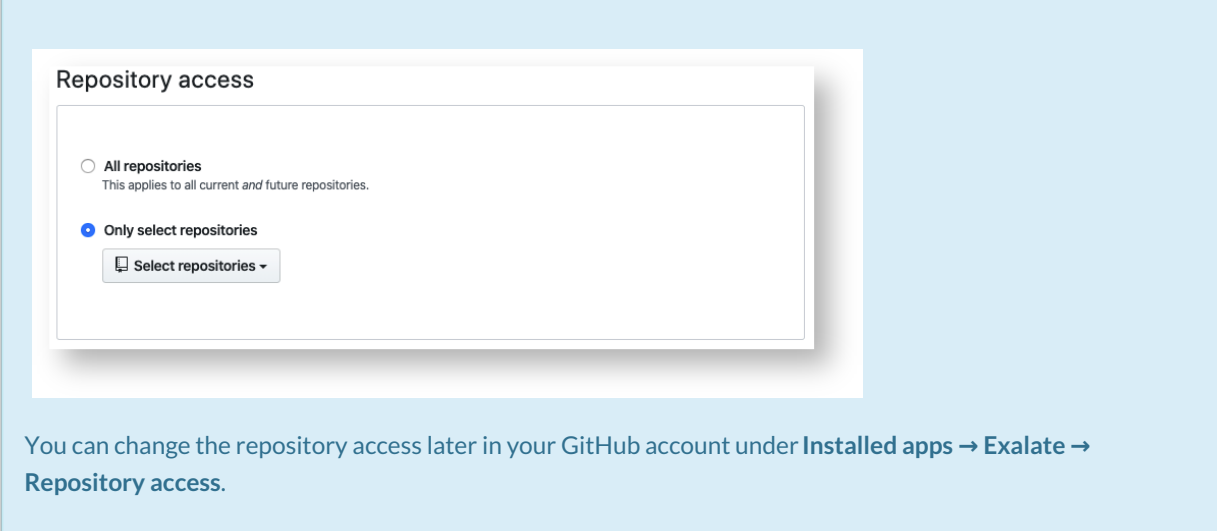

6. Click **Authorize Exalate** to allow Exalate access to your GitHub account information

Exalate requires reading and writing permissions to the issues and pull requests on your GitHub instance.

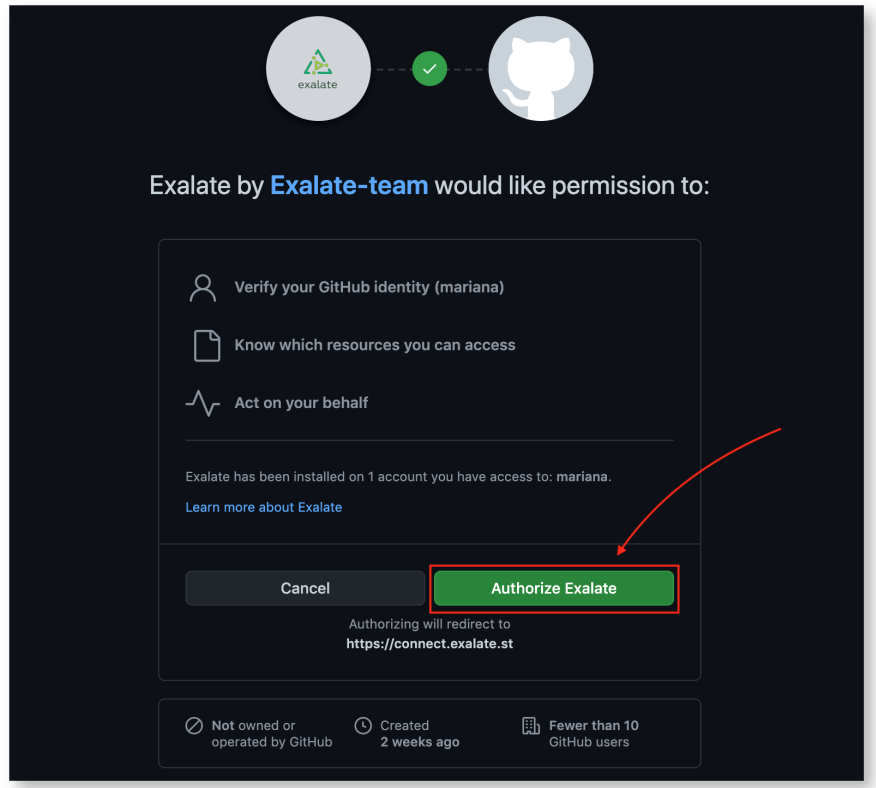

7. Input your contact details in the **Registration** screen

Exalate will send you a verification email. With this info Exalate will:

- Verify your instance.
- Activate an evaluation license.
- Make an admin account to receive error notifications.

#### 8. Click **Agree and submit**

After clicking **Agree and submit**, you will get an email to complete a security check.

9. Open your email and click **Verify Exalate instance**

You will be redirected back to the Exalate console.

10. Click **Continue**

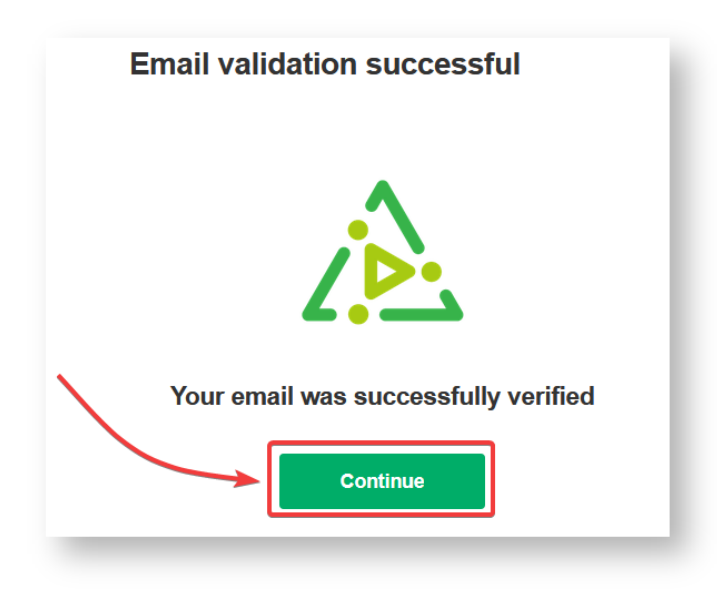

11. Enter your [personal](http://exalatedocs.knowledgeowl.com/#patgithub) access token in the **Token** field

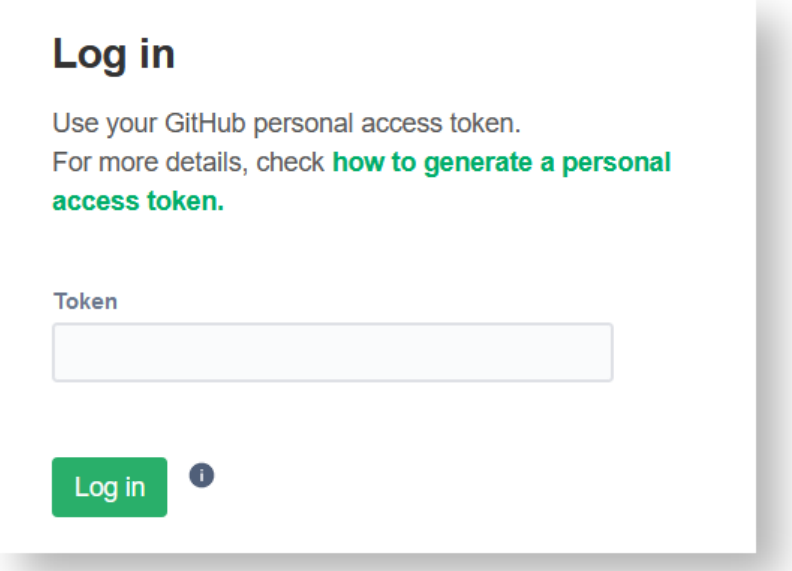

# How to Generate a Personal Access Token?

Personal access tokens are used to log in to Exalate for GitHub.

1. Log in to your GitHub account.

The GitHub user must be an organization member or have admin access to a repository where Exalate is installed.

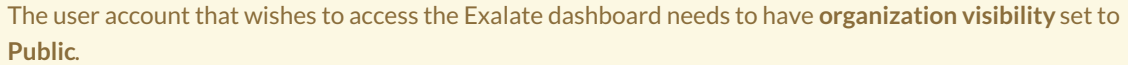

2. Navigate to Settings → Developer settings.

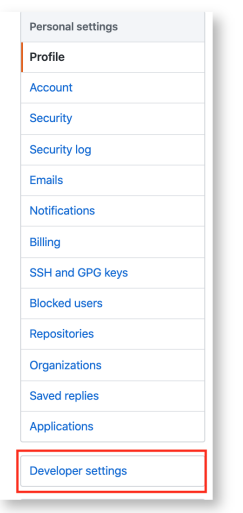

3. Select Personal access tokens.

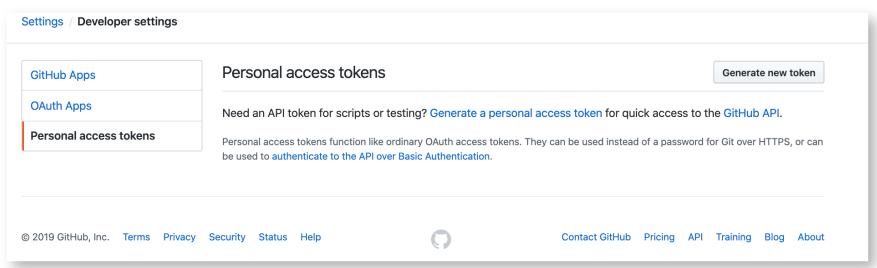

4. Press **Generate new token** to generate a new access token.

Select the scopes or permissions you'd like to grant this token. To use your token to access repositories from the command line, select **repo**.

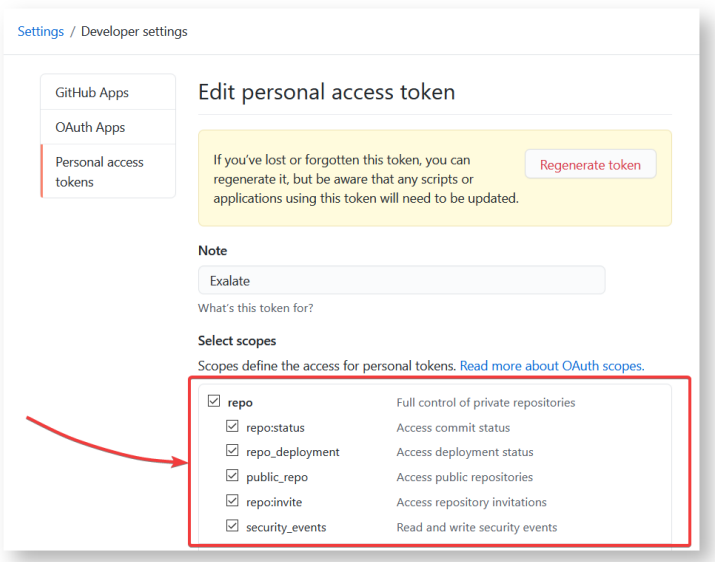

Once the token has been generated, you can use it to log in to your Exalate admin console.

Make sure to save the token, because you can access it only once.

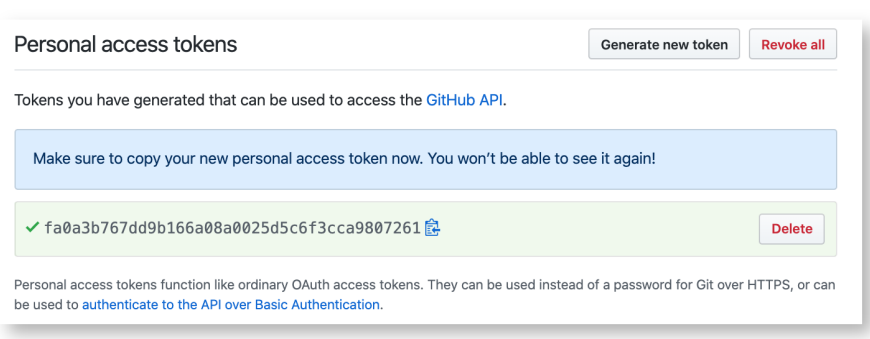

Starting from version 5.1.4 we apply security [improvements](https://exalatedocs.knowledgeowl.com/docs/security-faqs-how-to-migrate-to-oauth-on-github) involving migration to OAuth for the Exalate application for Github.

# Configuring Proxy User Permissions

By default, Exalate for GitHub proxy user is the repository admin or the organization owner, who is installing Exalate.

## Access to GitHub

Use a personal access token to log in to Exalate for GitHub. The token needs to have access to private repositories with the **repo** scope.

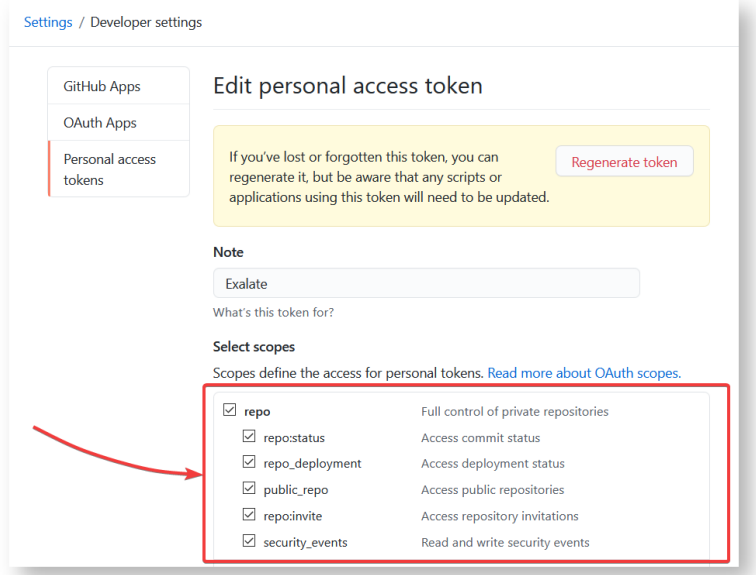

## Proxy user permissions in GitHub

The proxy user has the same permissions as an admin or an organization owner in GitHub.

Check these GitHub Docs articles for more information about user permissions:

[Permission](https://docs.github.com/en/github/setting-up-and-managing-your-github-user-account/permission-levels-for-a-user-account-repository) levels for a user account repository

Permission levels for an [organization](https://docs.github.com/en/github/setting-up-and-managing-organizations-and-teams/permission-levels-for-an-organization)

Repository permission levels for an [organization](https://docs.github.com/en/github/setting-up-and-managing-organizations-and-teams/repository-permission-levels-for-an-organization)

# Install Exalate for GitHub on Docker

Learn more about How to install [Exalate](https://exalatedocs.knowledgeowl.com/docs/install-exalate-for-github-on-docker) for GitHub on docker.

# Video Tutorial

#### **O N T H I S PA G E**

[Introduction](http://exalatedocs.knowledgeowl.com/#Introduction0)

Install Exalate from the [Marketplace](http://exalatedocs.knowledgeowl.com/#InstallExalatefromtheMarketplace1)

How to [Generate](http://exalatedocs.knowledgeowl.com/#HowtoGenerateaPersonalAccessToken2) a Personal Access Token?

Configuring Proxy User [Permissions](http://exalatedocs.knowledgeowl.com/#ConfiguringProxyUserPermissions3)

Access to [GitHub](http://exalatedocs.knowledgeowl.com/#AccesstoGitHub4)

Proxy user [permissions](http://exalatedocs.knowledgeowl.com/#ProxyuserpermissionsinGitHub5) in GitHub

Install [Exalate](http://exalatedocs.knowledgeowl.com/#InstallExalateforGitHubonDocker6) for GitHub on Docker

Video [Tutorial](http://exalatedocs.knowledgeowl.com/#VideoTutorial7)